## $\left(\!\! m\!\! y\!\!\right)$ Strength.

*It's EASY to refer individuals to my Strength!* 

- ✓ *Scan the QR Code or download the free mobile app from Apple App Store or Google Play and click the sign-up button*
- ✓ *Enter the appropriate access code from the list below*
- ✓ *Complete a personal profile and brief wellness assessment*

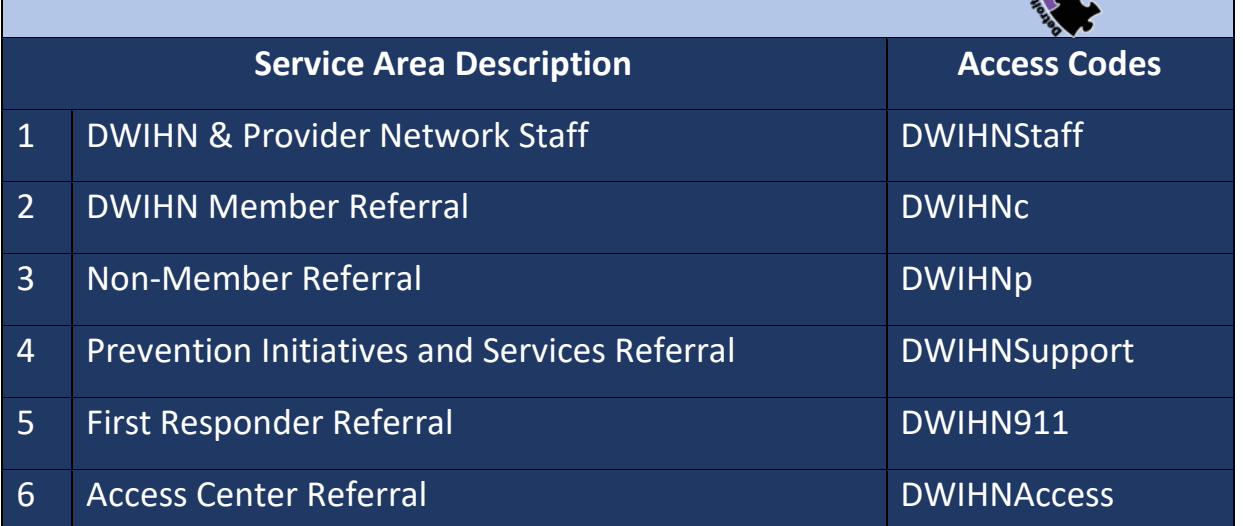

## **SCAN TO SIGN UP**

- $\triangleright$  Open camera app on phone
- ➢ Select the rear facing camera in Camera or Photo mode
- ➢ Center the camera on QR Code until myStrength link pops up
- $\triangleright$  Tap the link and you will be directed to myStrength website

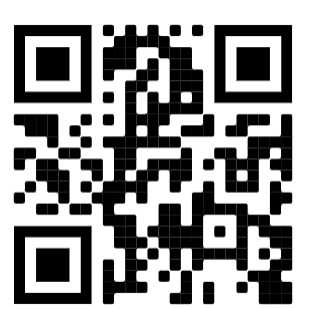